Prácticas de Análisis Matemático I - Matemáticas - Universidad de Zaragoza (modificadas por Pepe Aranda)

# **Límites y continuidad de funciones**

Los objetivos de esta práctica son:

- Calcular límites de funciones reales de una variable real.
- Dibujar gráficas sencillas de funciones.
- Estudiar la continuidad de funciones reales de una variable real.
- Comprender gráficamente el significado de la continuidad de una función en un punto  $(\varepsilon, \delta)$ .
- Localizar ceros de funciones aplicando el teorema de Bolzano.
- Hacer sencillos ejercicios de programación con los conceptos anteriores.

## **1. Límites de funciones. Continuidad**

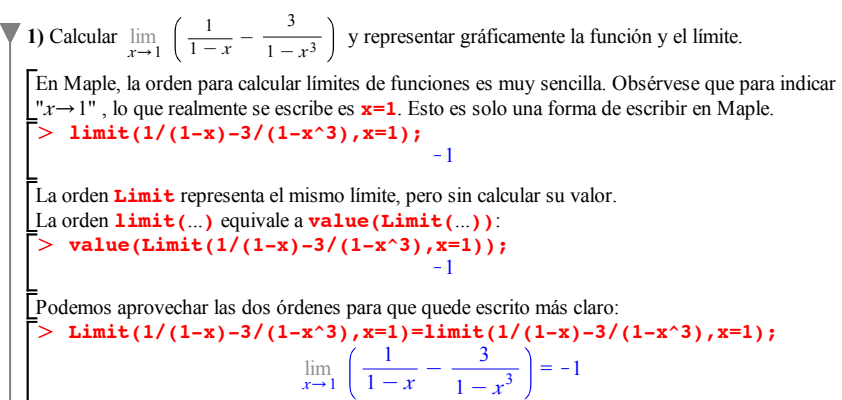

Ahora representemos la función. Dibujamos la gráfica para x en el intervalo  $[0, 2]$  e  $\nu$  en  $[-2, 0]$ , por ejemplo. Añadimos la recta horizontal  $y = -1$ , que nos ayuda a ver mejor el límite. Pedimos que la función se dibuje en rojo y la recta  $y = -1$  en verde. Y en lugar de las etiquetas "x" e "y" que aparecerían junto a los ejes, podemos escribir cualquier otra cosa, o incluso nada:

#### O **plot([1/(1-x)-3/(1-x^3),-1],x=0..2,y=-2..0,color=[red,blue], labels=["",""]);**

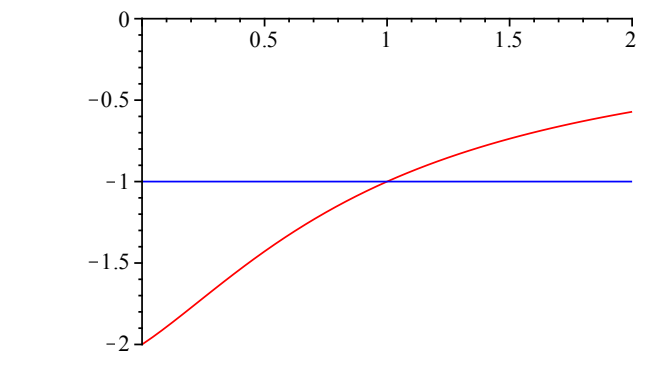

 $>$  limit(log(x)-log(2\*x-1), x=infinity); 2) Calcular  $\lim_{x \to a} (\log(x) - \log(2x - 1))$  y representar gráficamente la función y el límite. Podemos calcular también límites en  $\infty$  (y en - $\infty$ ):  $-\ln(2)$ 

Г> Y representar gráficas de funciones en intervalos no acotados. Por ejemplo, la función anterior en el intervalo  $[1, \infty)$ . Hay que acostumbrarse a interpretar la respuesta adecuadamente. **plot([log(x)-log(2\*x-1),-log(2)],x=1..infinity,y=-1..0, color=[red,blue]);**

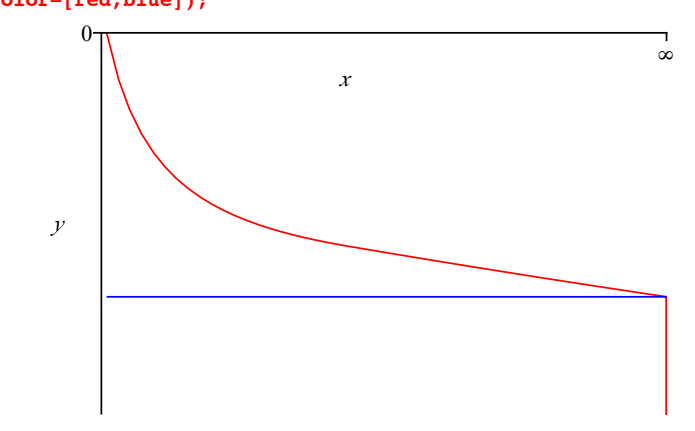

Observemos cómo Maple no representa bien la función  $\log(x) - \log(2x-1)$  para valores grandes de *x* (es decir, cuando  $x \rightarrow \infty$ ). Esto se debe probablemente a errores de redondeo, ya que se manejan, de modo aproximado, cantidades muy grandes que luego se restan.

A continuación representamos la misma función, expresada de otra forma. Ahora la representación gráfica es más fiel.

Γ>∶ **plot([log(x)-log(x-1/2)-log(2),-log(2)],x=1..infinity,y=-1. .0,color=[red,blue]);**

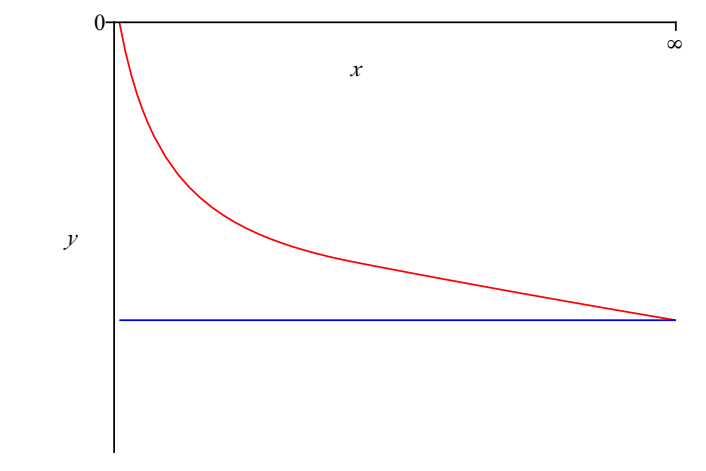

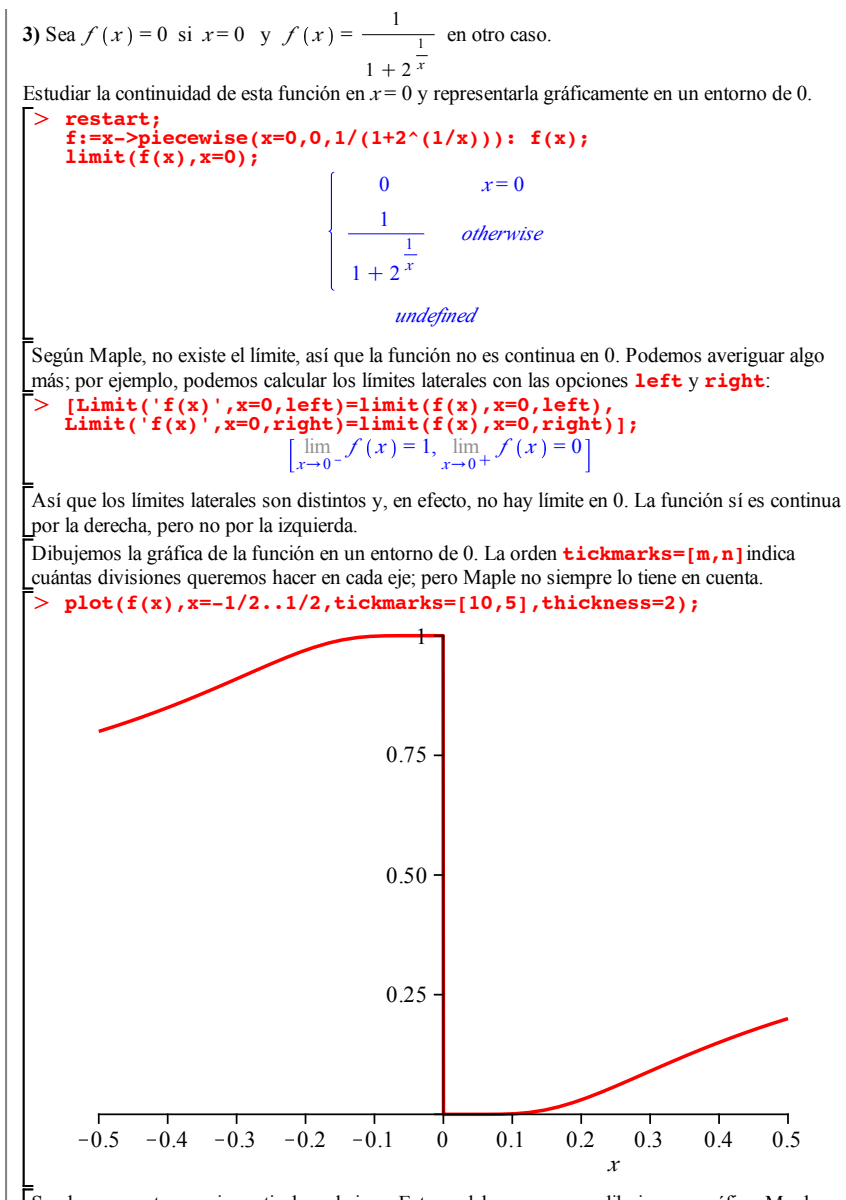

Se observa un trazo rojo vertical en el eje *y* . Esto se debe a que, para dibujar una gráfica, Maple dibuja primero unos cuantos puntos aislados y luego los une con trazo continuo. Así, une los puntos (0,1) y (0,0), aproximadamente. Podemos evitarlo añadiendo la opción **discont=true**, que indica que la función puede no ser continua en algún punto:

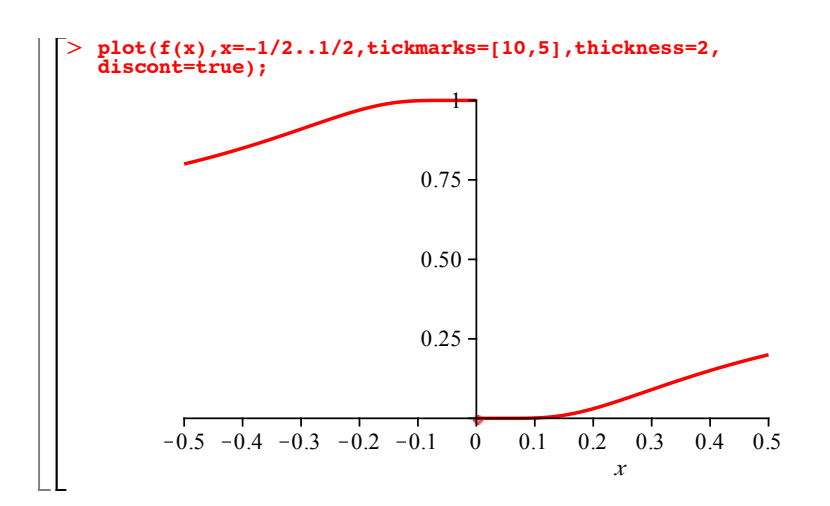

### **2. La definición de continuidad**

**4)** Sea la función  $f(x) = \frac{x+2}{x-2}$ . Para  $b = 3$  y  $\varepsilon = \frac{1}{10}$ , calcular gráficamente  $\delta$ .

### O **restart;f:=x->(x+2)/(x-2):b:=3:epsilon:=1/10:**

O **delta:=0.02;** Dibujamos la función y el valor  $f(b)$ , para x en un intervalo  $(b - \delta, b + \delta)$  e y entre  $f(b) - \epsilon y$  $f(b) + \varepsilon$ . Probamos con diferentes valores de  $\delta$  hasta dar con uno apropiado (obsérvese la opción **axes=boxed**), de modo que la gráfica no se salga del recuadro por arriba ni por debajo:

**plot([f(x),f(b)],x=b-delta..b+delta, y=f(b)-epsilon..f(b)+epsilon,axes=boxed,color=[red,blue]);**  $\delta := 0.02$ 

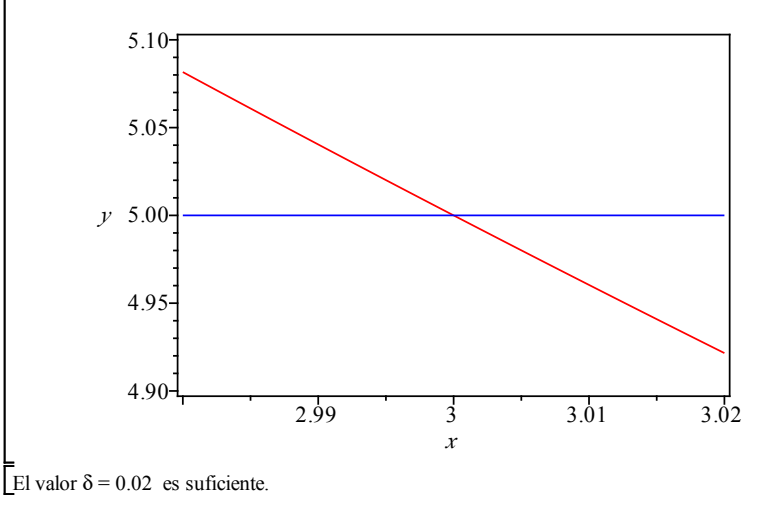

## **3. Teorema de Bolzano**

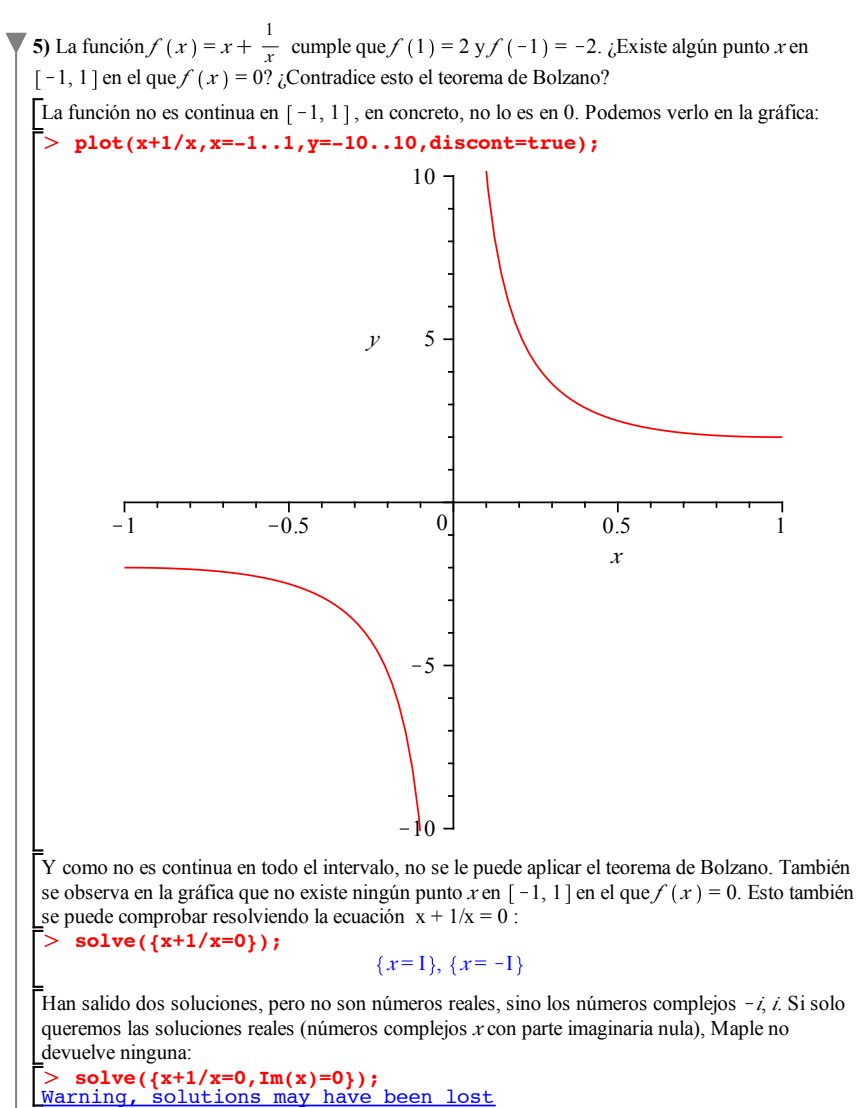

 $> plot([sin(x),x-1,sin(x)-(x-1)],x=-infinity...infinity,$ Г> **6)** Probar que la ecuación  $f(x) = x^{179} + \frac{163}{1 + x^2 + \text{sgn}(x)^2} = 119$  tiene al menos 1 solución real. *f* es continua en **R** (el denominador nunca se anula). Además,  $f(0) = 163$  y  $f(1) < 1 + \frac{163}{2}$ . Por el teorema de Bolzano, en el intervalo  $(0, 1)$  existe algún *x* tal que  $f(x) = 119$ . Es fácil probar, de manera análoga, que hay alguna otra solución en el intervalo  $(-1, 0)$ . **plot([x^179+163/(1+x^2+sin(x)^2),119],x=-1..1, color=[red,blue]);** *x*  $-1$   $-0.5$  0 0.5 1 80 100 120 140  $160$ **7)** Demostrar que la ecuación  $\text{sen}(x) = x - 1$  tiene al menos una solución real. Si definimos la función  $f(x) = \text{sen}(x) - x + 1$ , se trata de probar que existe algún número real *x* tal que  $f(x) = 0$ . Pero la función es continua,  $f(0) = 1$  y  $f(3) = \text{sen}(3) - 2 < 0$ . Por el teorema de Bolzano, existe al menos una solución real de la ecuación  $f(x) = 0$ . **color=[red,blue,green],thickness=[1,1,2]);** *x*  $-\frac{1}{2}$  $\infty$  $\infty$ 

## **4. Programación**

```
\overline{\phantom{0}}Búsqueda de soluciones por intervalos encajados
  El siguiente procedimiento busca una solución de la ecuación f(x) = 0 en el intervalo [a, b],
   con una precisión ! y presentando n cifras significativas. La sintaxis es bolzano(f,a,b,
   epsilon,n), donde f tiene que ser de tipo "procedure", a, b, \varepsilon son números reales y n es un
  número natural.
   El método es el de los intervalos encajados: se supone que f(a) y f(b) tienen distinto signo
   (de lo contrario, se da un mensaje de error) y se hacen sucesivas divisiones del intervalo 
   [a, b] de modo que los extremos tengan siempre distinto signo y la longitud sea la mitad que
   en el paso anterior. Cuando la longitud del intervalo es menor que \varepsilon, se proporciona como
  solución aproximada el punto medio del intervalo, con n cifras significativas.
  Si a o b son soluciones exactas, el procedimiento lo dice.
  Naturalmente, para que el método sea fiable la función tiene que ser continua.
   Dado que f tiene que ser de tipo "procedure", no es correcto escribir bolzano(x^6+x-1,
   0,4,10^(-20),20). Si queremos encontrar una solución aproximada de la ecuación 
   x^6 + x - 1 = 0 en el intervalo [0, 4], debemos definir antes f(x) = x^6 + x - 1 y luego
  escribir bolzano(f,0,4,10^(-20),20), por ejemplo.
    > bolzano:=proc(f::procedure,a0,b0,eps,n)<br>local a,b,medio;
       if f(a0)=0 and f(b0)=0 then {a0,b0};
           \mathbf{elif} \mathbf{f}(\mathbf{a0})=0 then \mathbf{a0};
           elif f(b0) = 0 then b0;
            elif sign(evalf(f(a0),n))=sign(evalf(f(b0),n)) then
                   error "no se puede aplicar el teorema de Bolzano, 
       porque sign(%1(%2))=sign(%1(%3))",f,a0,b0;
       else
          a:=a0:
          b:=b0:
          while evalf(b-a)>eps do
             medio:=(a+b)/2;
             if sign(evalf(f(a),n))=sign(evalf(f(medio),n)) then 
       a:=medio;
                  else b:=medio;
             fi;
           od;
          evalf((a+b)/2,n);
       fi;
       end:
   8) Calcular una solución aproximada de la ecuación x^6 + x - 1 = 0 en el intervalo [0, 4], con
  una precisión de 10<sup>-20</sup> y presentarla con 20 cifras significativas.
    > unassign('f'):
       f:=x->x^06+x-1:
       bolzano(f,0,4,10^(-20),20);
                                  0.77808959867860109788
  9) Calcular una solución aproximada de la ecuación \text{sen}(x) = 0 en el intervalo [3, 5], con una
  precisión de 10<sup>-31</sup> y presentarla con 30 cifras significativas. Compararla con el número \pi.
    O
bolzano(sin,3,5,10^(-31),30);
                             3.14159265358979323846264338328
```

```
\geqevalf(Pi,30);
                     3.14159265358979323846264338328
```